#### Finite element:

forces (force-like quantities that are additive)

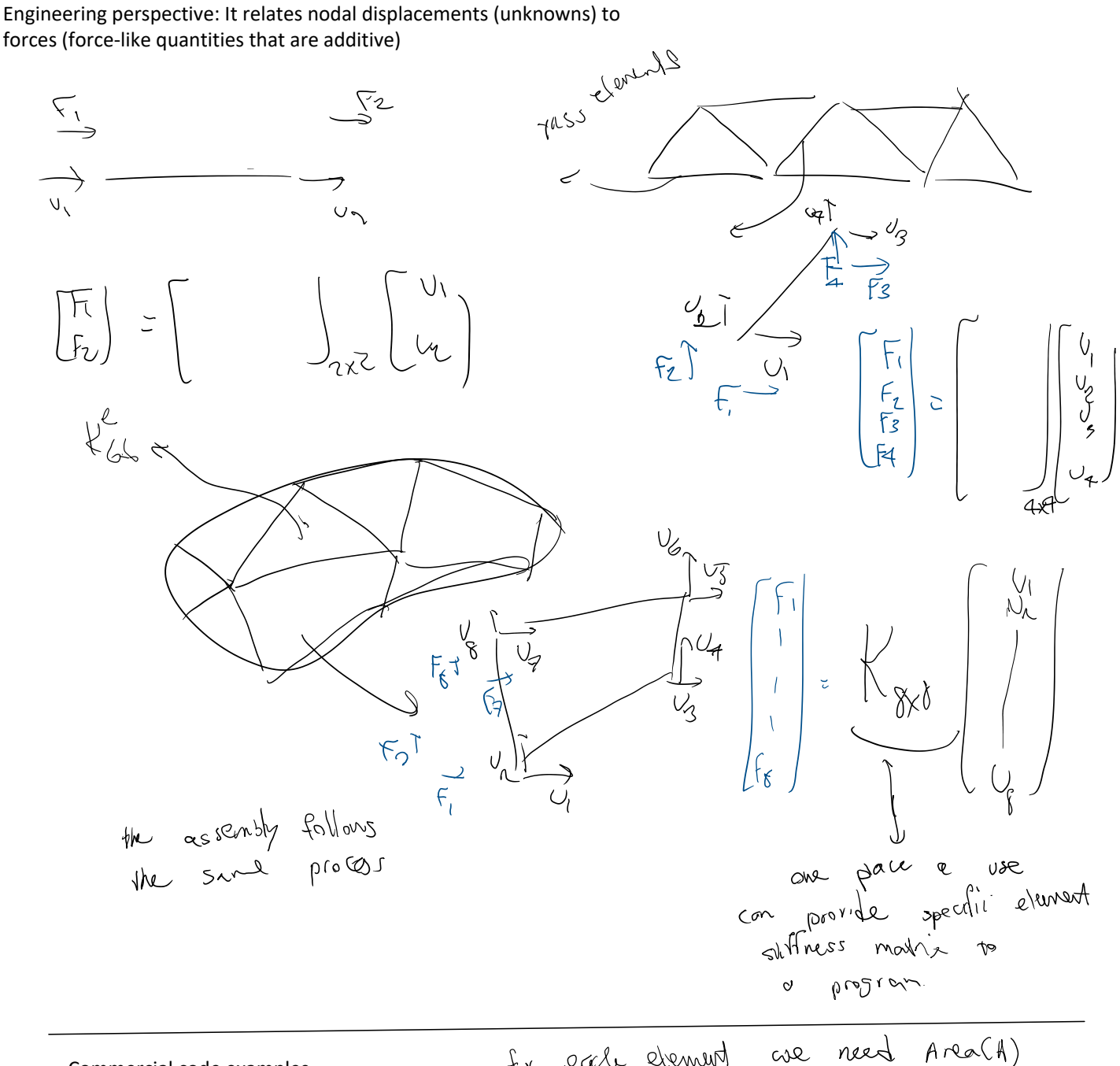

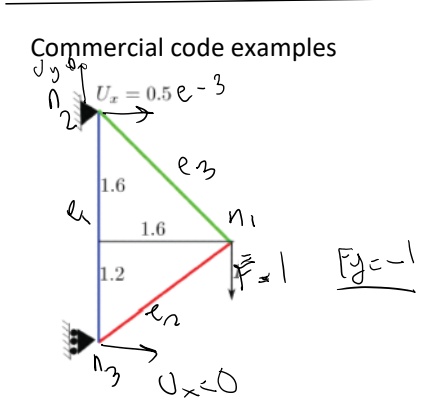

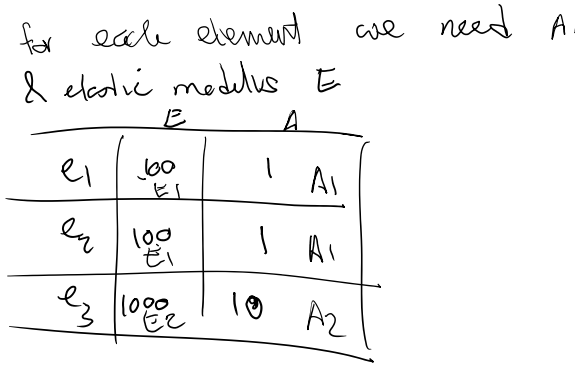

· Ansys:

○ Installation: (free academic version, link). While this is a limited version, it is sufficient for your project and is recommended due to the ease of installation

the committee of paperspace concerns or crosses answer section in and answer

- o Make sure in ADPL launcher you use "Shared Memory" under High Performance Computing Setup.
- Link to command lines (Acknowledgment: Matthew Carter).

#### OR use the program of your choice

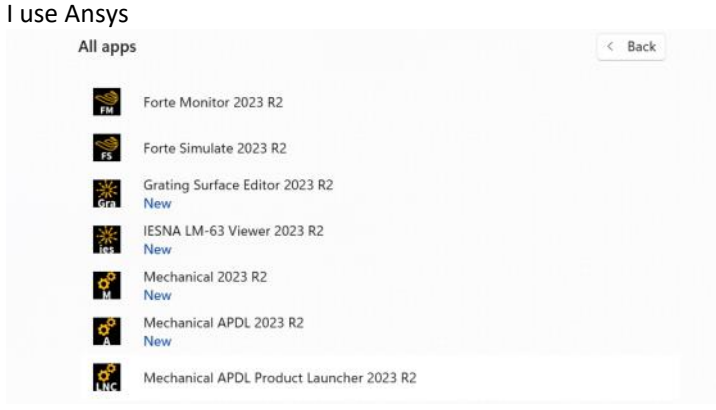

Don't use the distributed memory option on your laptop (weird crashes)<br>  $\blacksquare$  2023 R2: Ansys Mechanical APDL Product Launcher [Profile: \*\*\* Last AE Run \*\*\*]\*... – □ ×

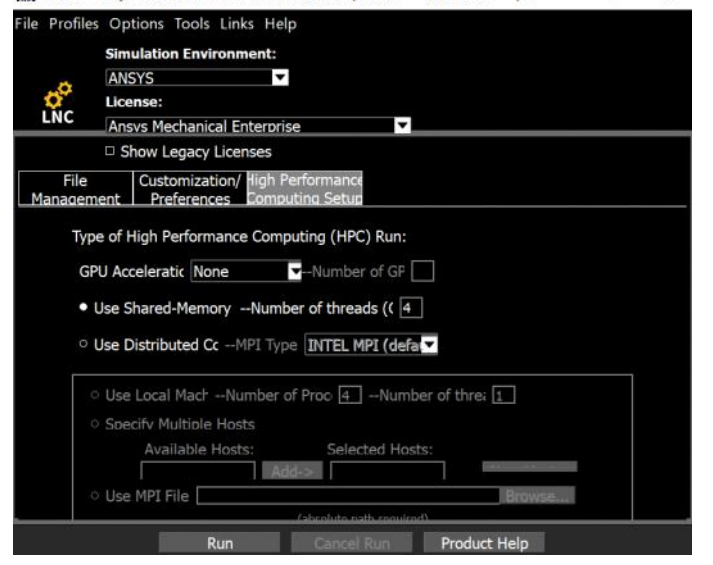

#### Define the element types we want to use. In Ansys a truss element is called "link"

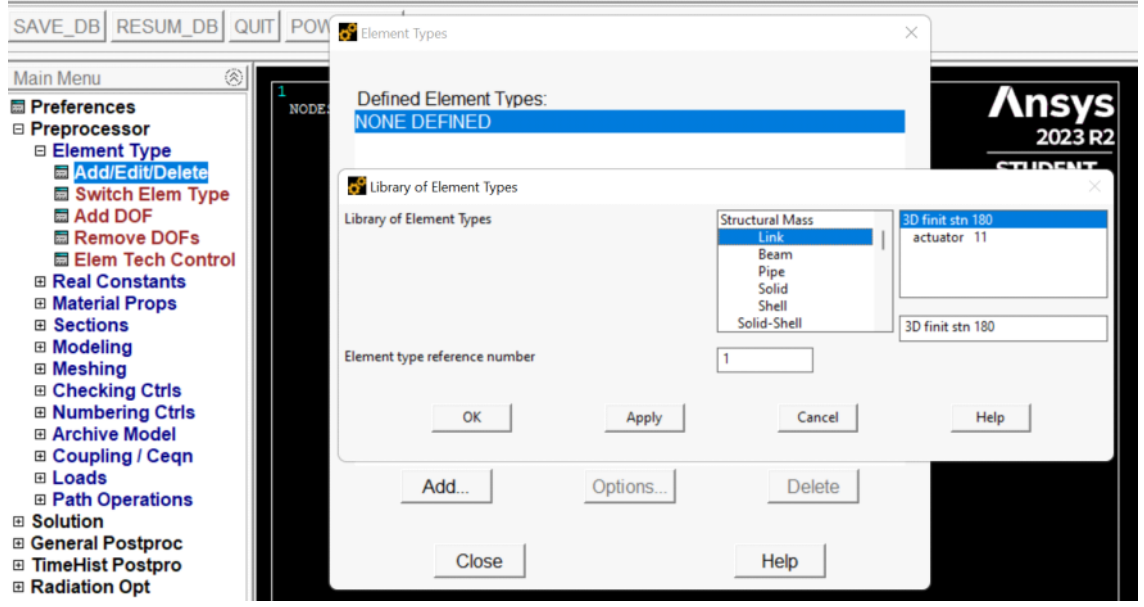

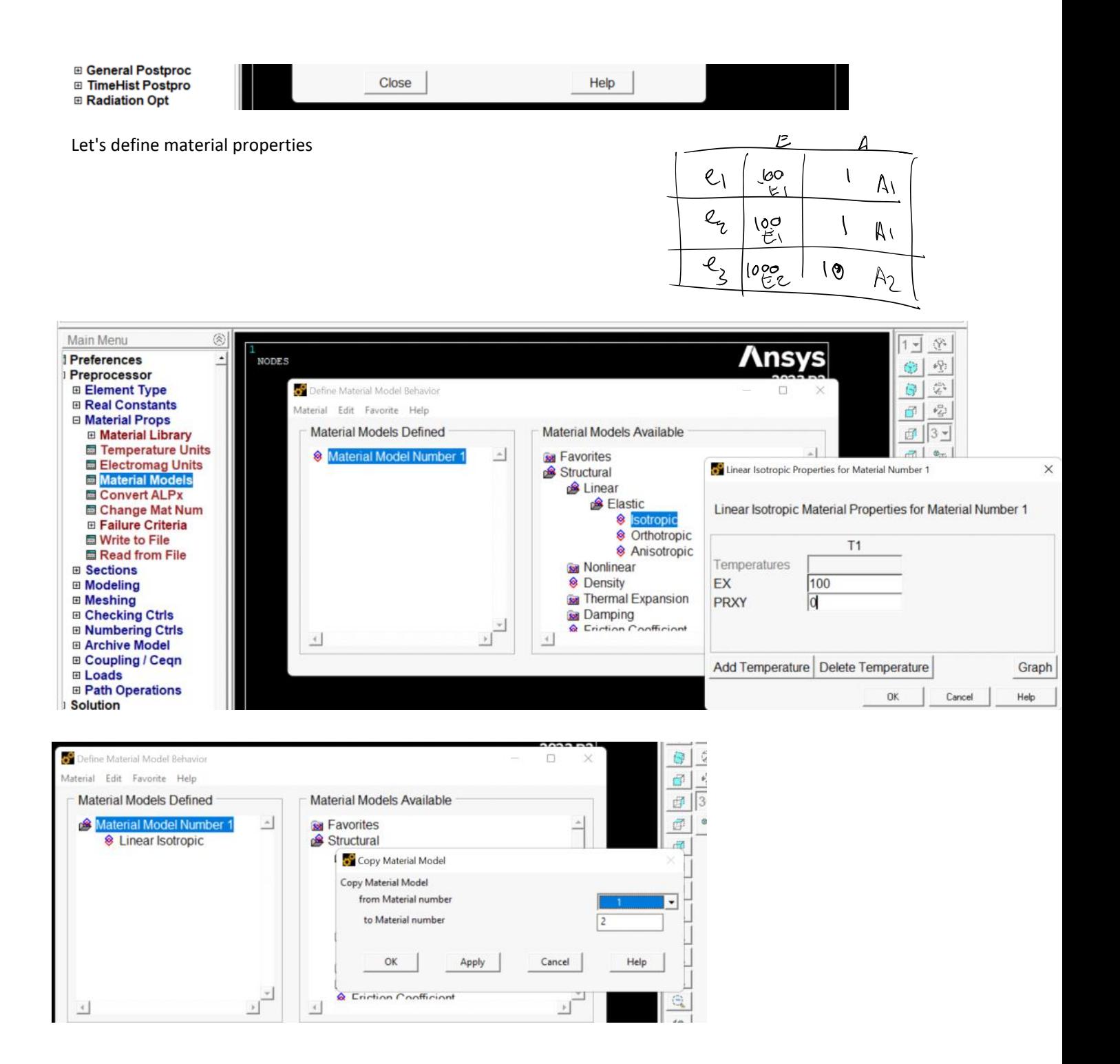

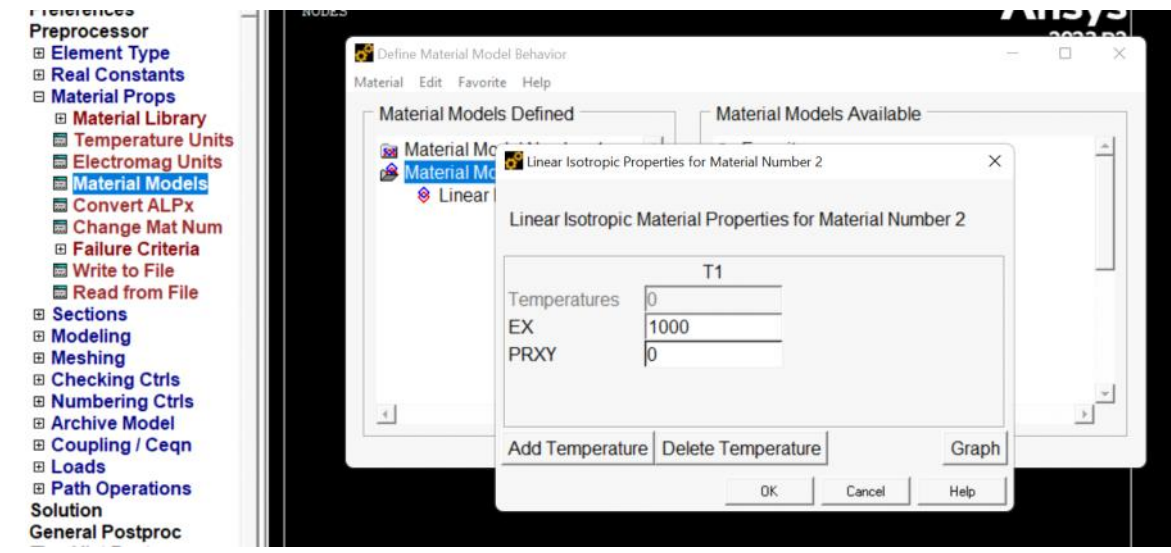

# Define the section areas:

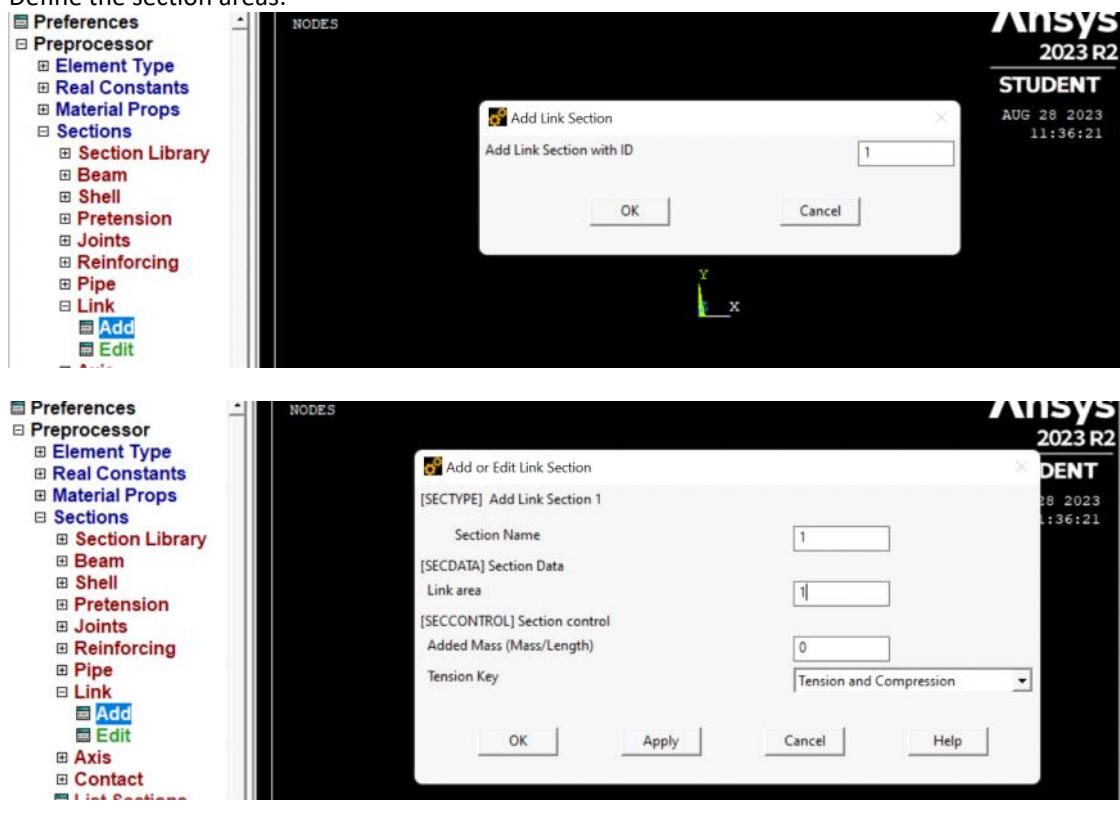

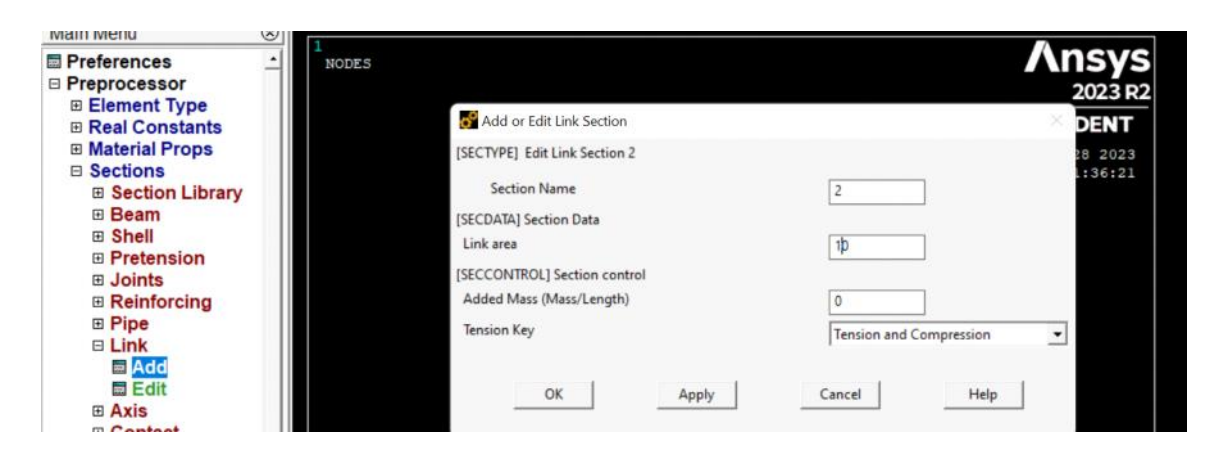

We can check our material and section properties (not necessary)

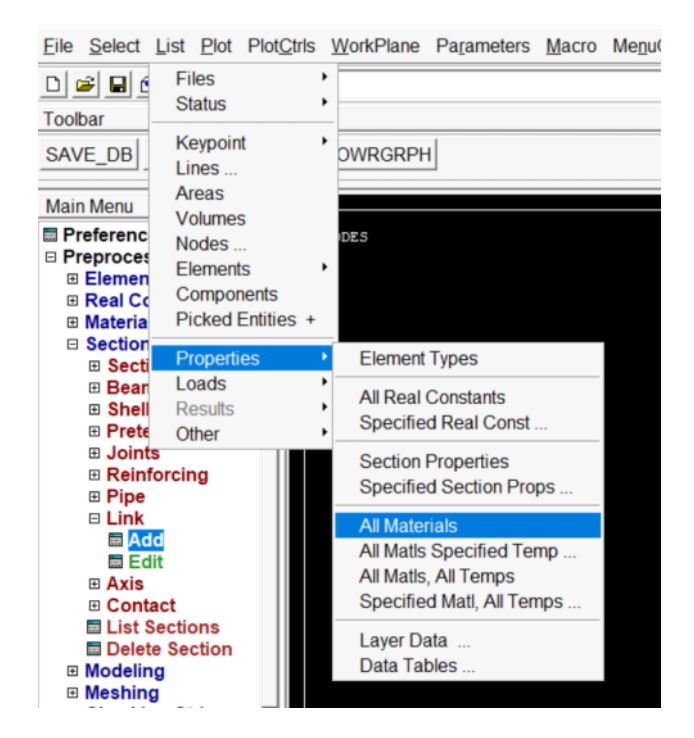

EVALUATE MATERIAL PROPERTIES FOR MATERIALS 1 TO 2 IN INCREMENTS OF 1

MATERIAL NUMBER = 1 EVALUATED AT TEMPERATURE OF 0.0000 EX = 100.00 PRXY = 0.0000 MATERIAL NUMBER = 2 EVALUATED AT TEMPERATURE OF 0.0000  $EX = 1000.0$  PRXY = 0.0000 ------------- same with sections LIST SECTION ID SETS 1 TO 2 BY 1 SECTION ID NUMBER: 1 LINK SECTION NAME IS: 1  $Link Area = 1.0000$ 

SECTION ID NUMBER: 2 LINK SECTION NAME IS: 2  $Link Area = 10.000$ 

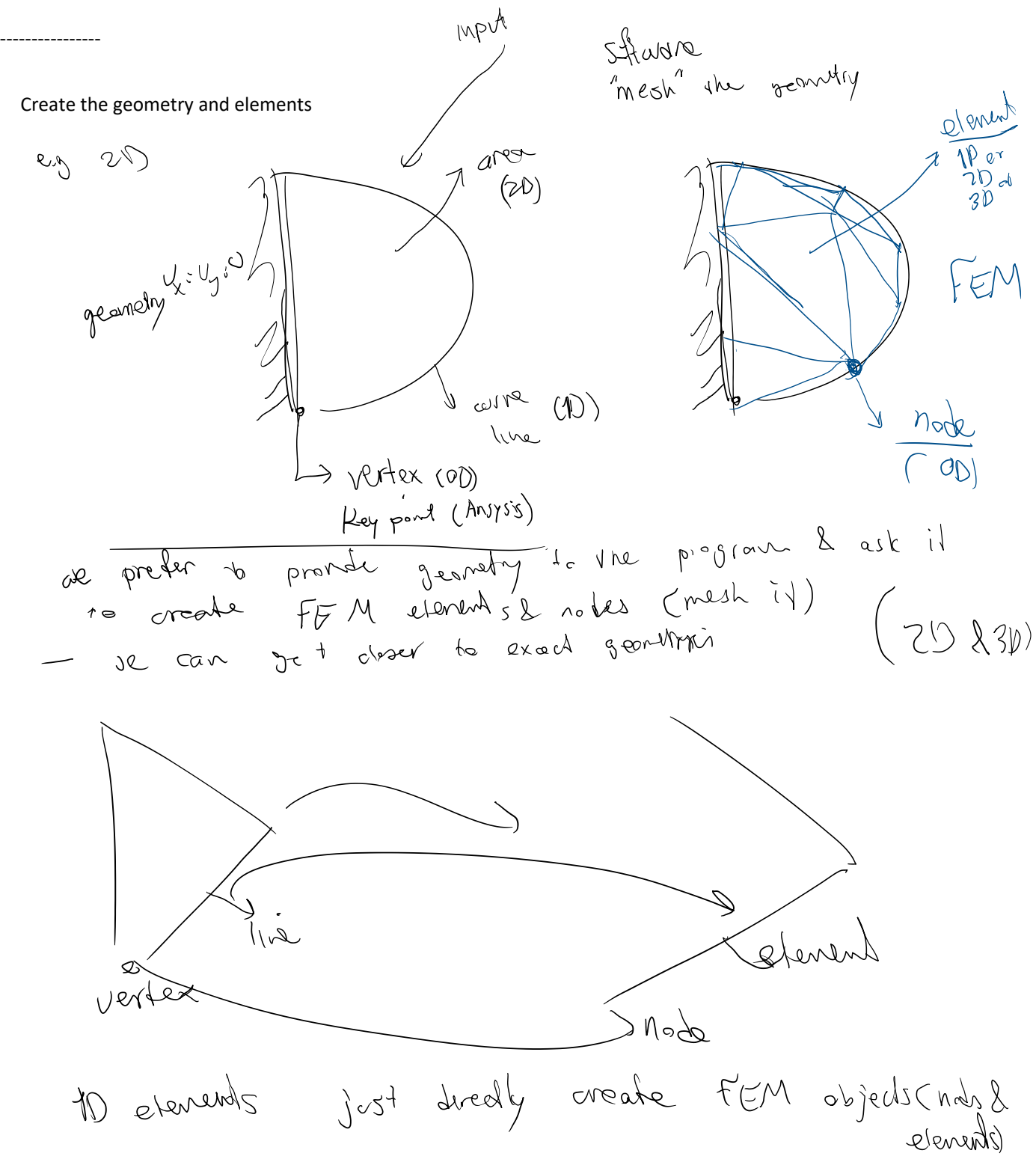

Create the nodes<br> $U_x = 0.5$   $\qquad \qquad$   $\qquad \qquad$   $\qquad \qquad$   $\qquad \qquad$   $\qquad \qquad$   $\qquad \qquad$   $\qquad \qquad$  $U_x = 0.5$  $(0, 0.1)$  / M  $1.6$ 

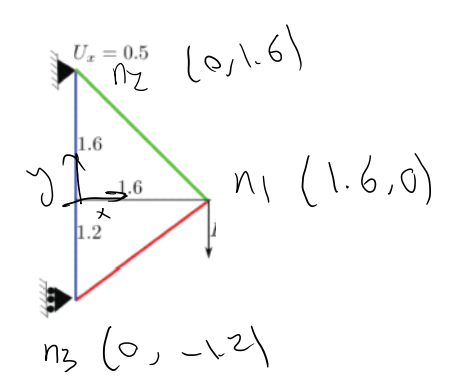

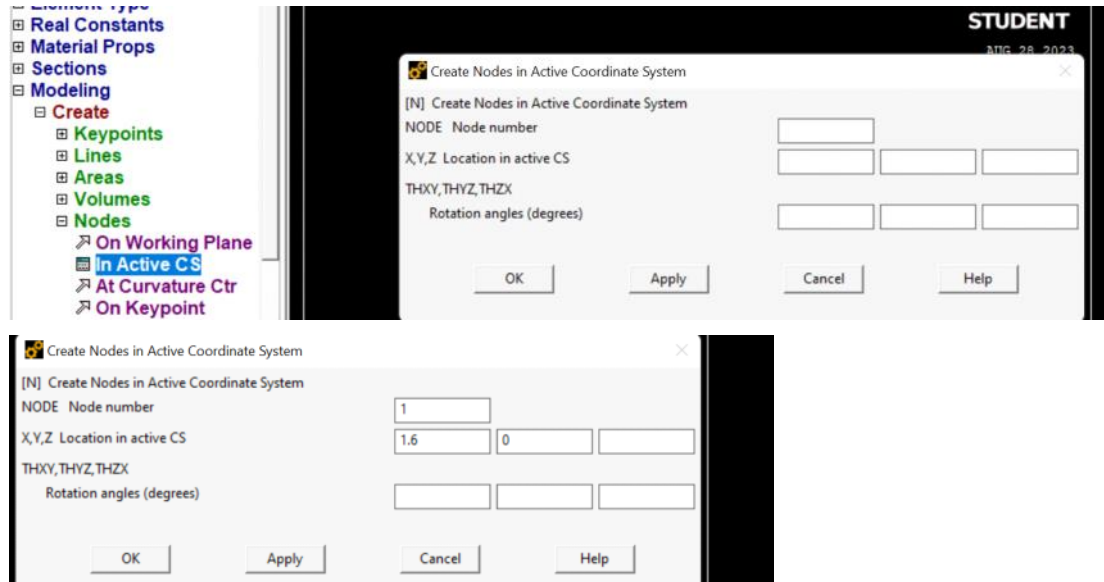

## We can plot the geometry using replot and plot controls

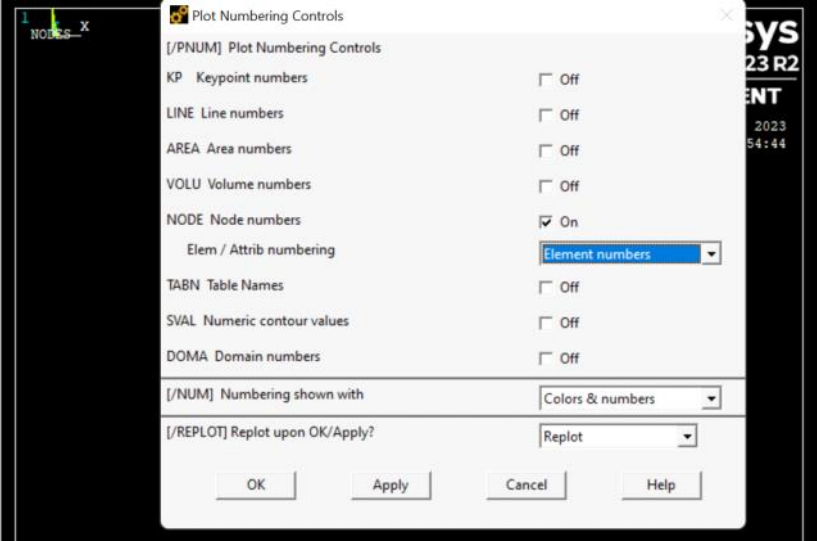

#### Creating the elements

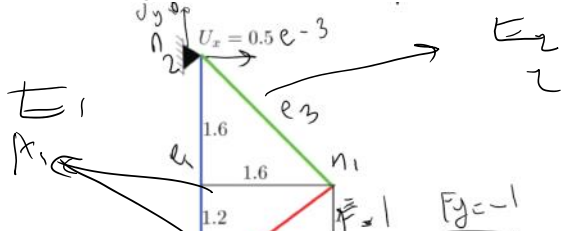

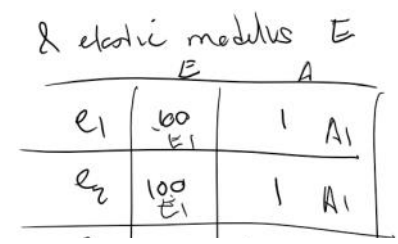

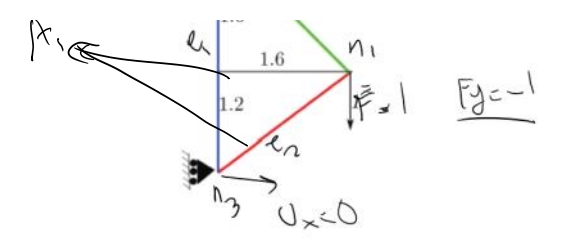

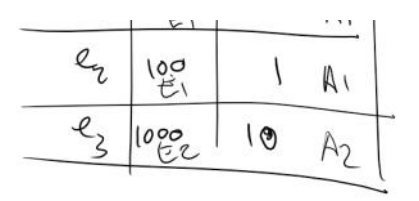

Check material and section number:

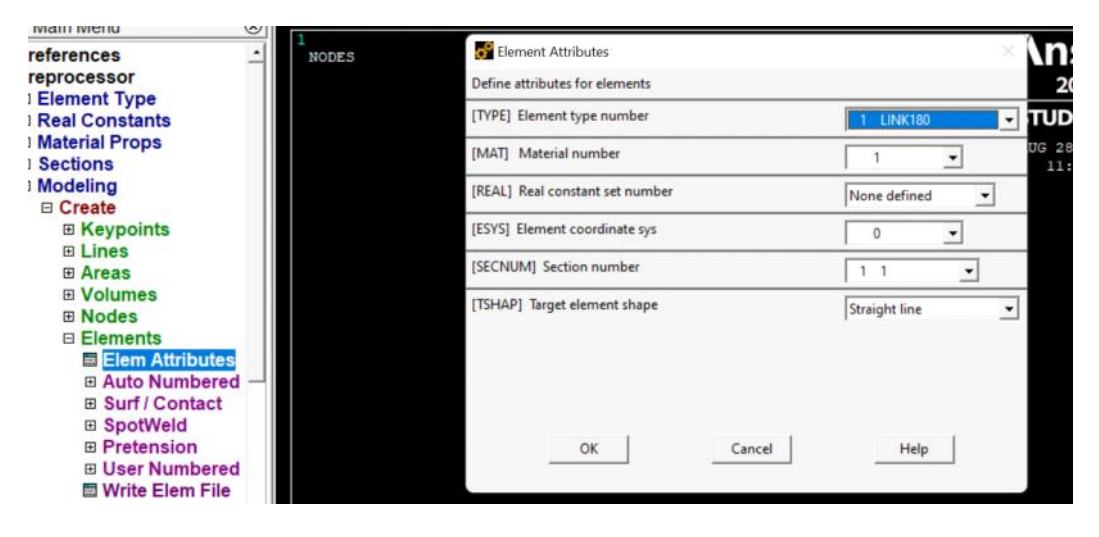

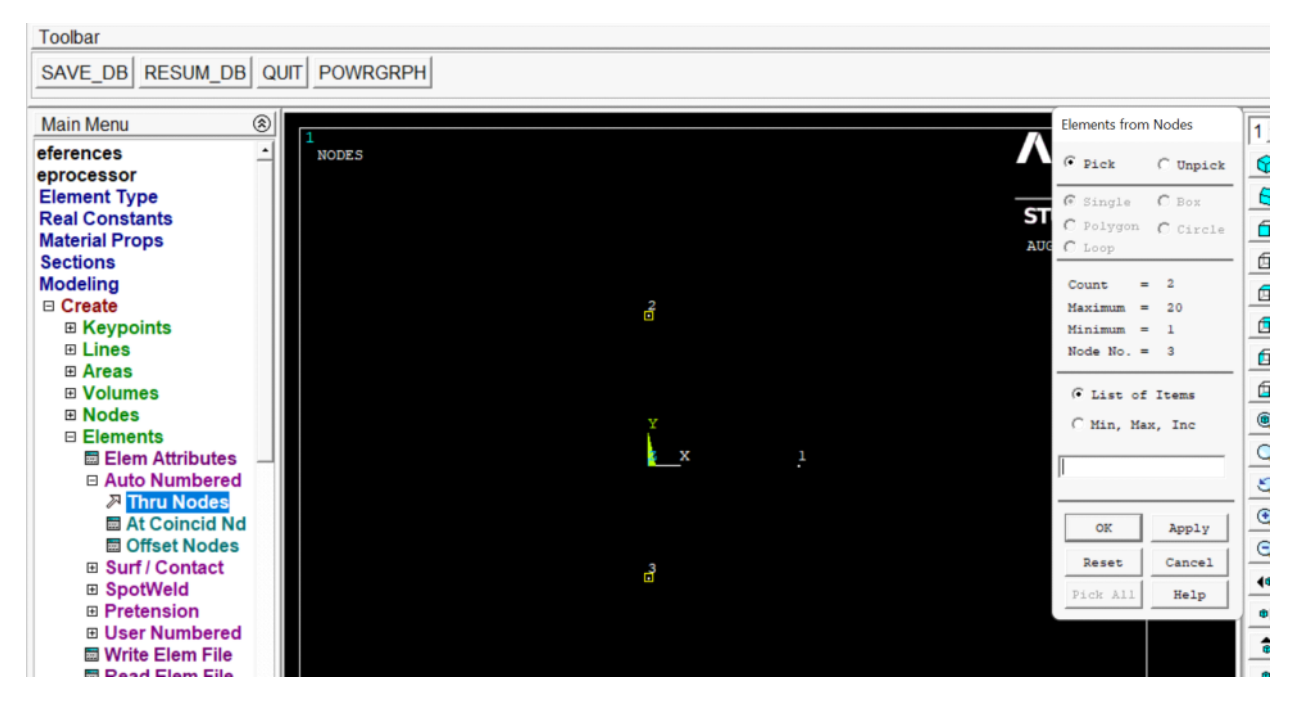

Change E and A for element 3:

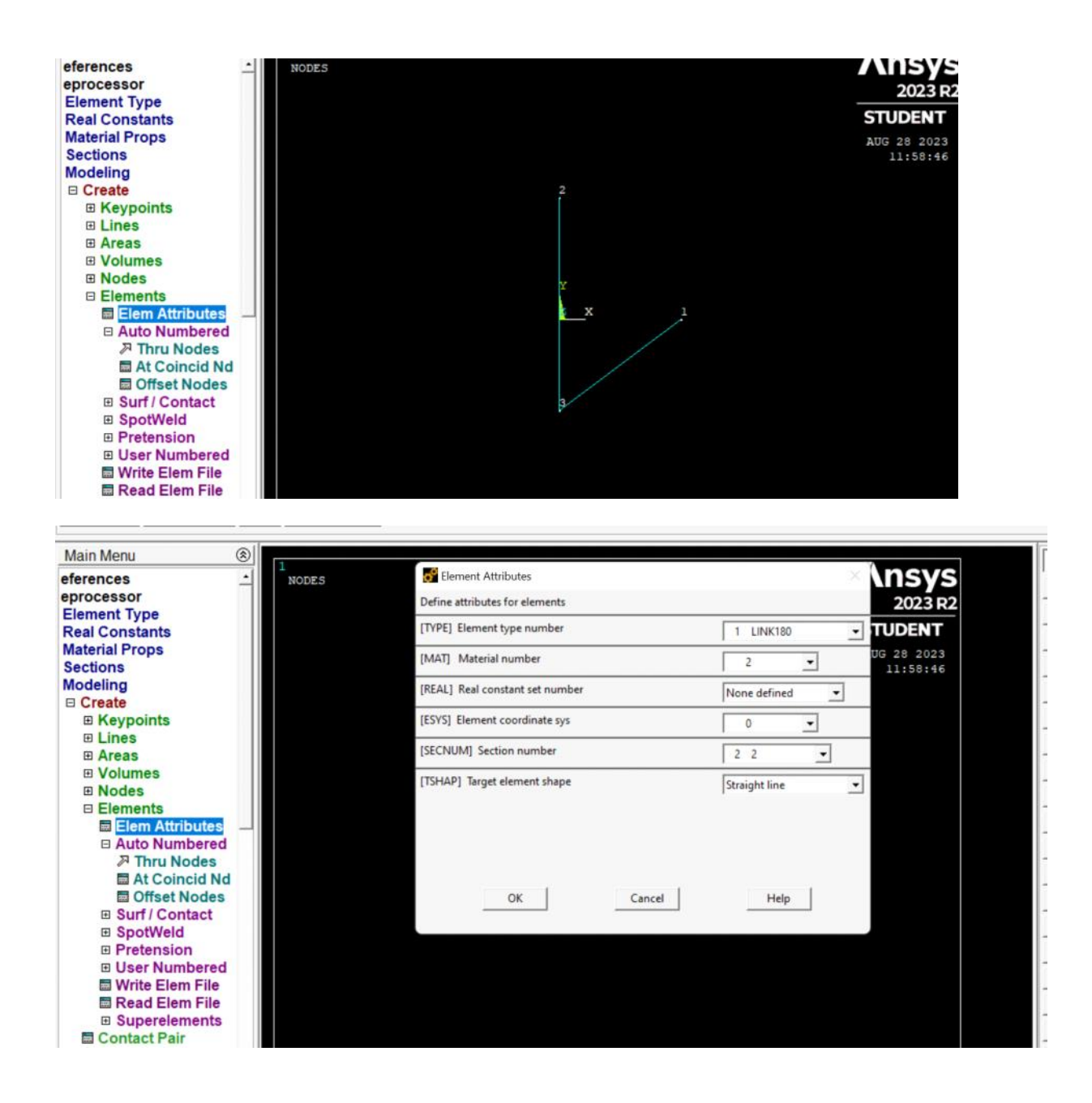

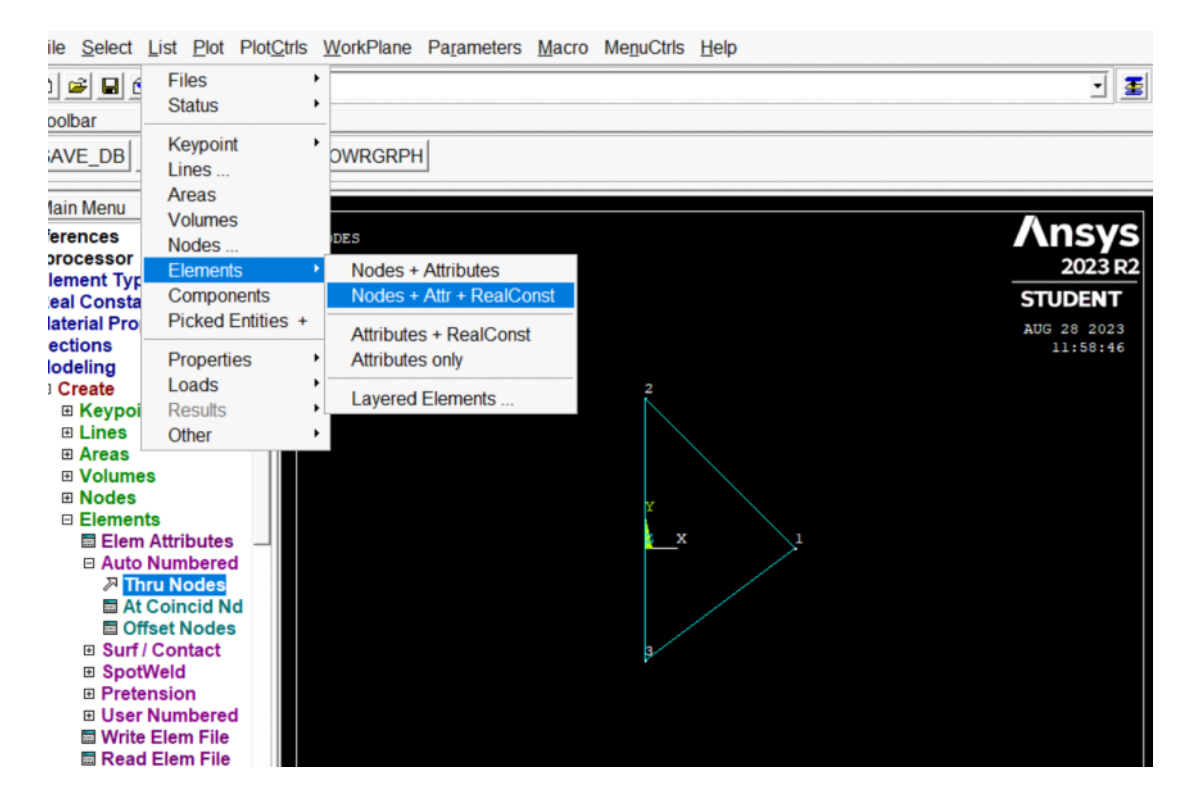

#### LIST ALL SELECTED ELEMENTS. (LIST NODES)

 ELEM MAT TYP REL ESY SEC NODES  $1/1$  1 1 0  $|1$  2 3  $2 \mid 1 \mid 1 \mid 0 \mid 1 \mid 3 \mid 1$  $3 \left| 2 \right| 1 \left| 1 \right| 0 \left| 2 \right| 2 \left| 1 \right|$ 

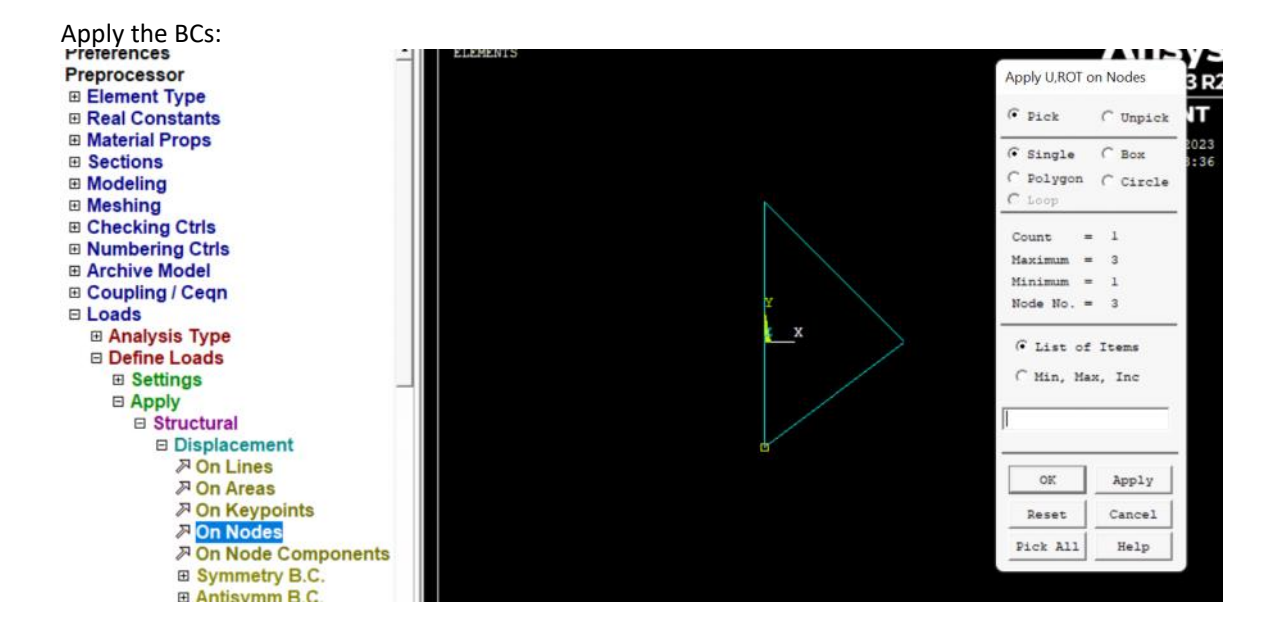

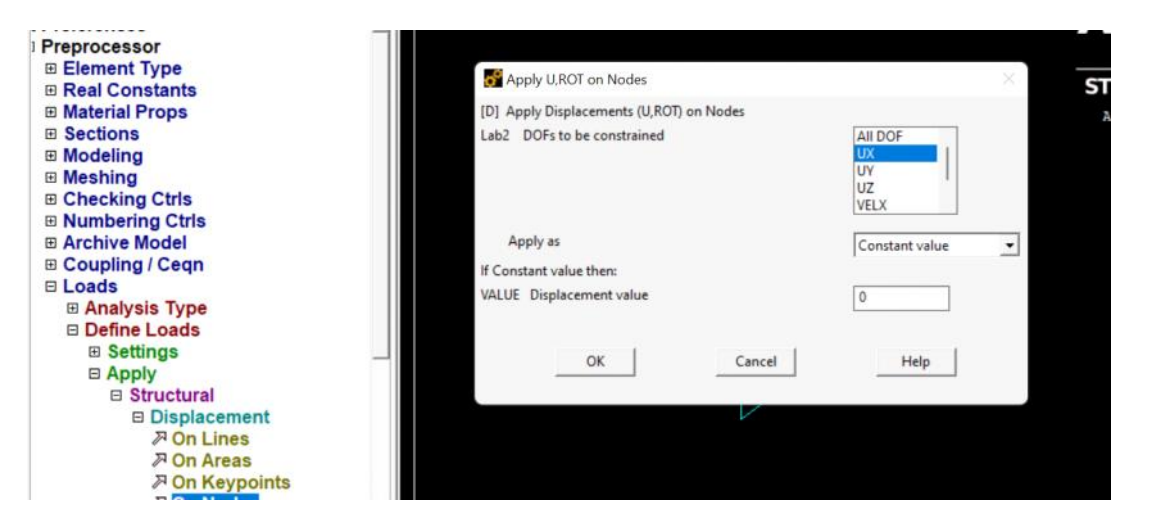

I use  $ux = uy = 0$  for the top node

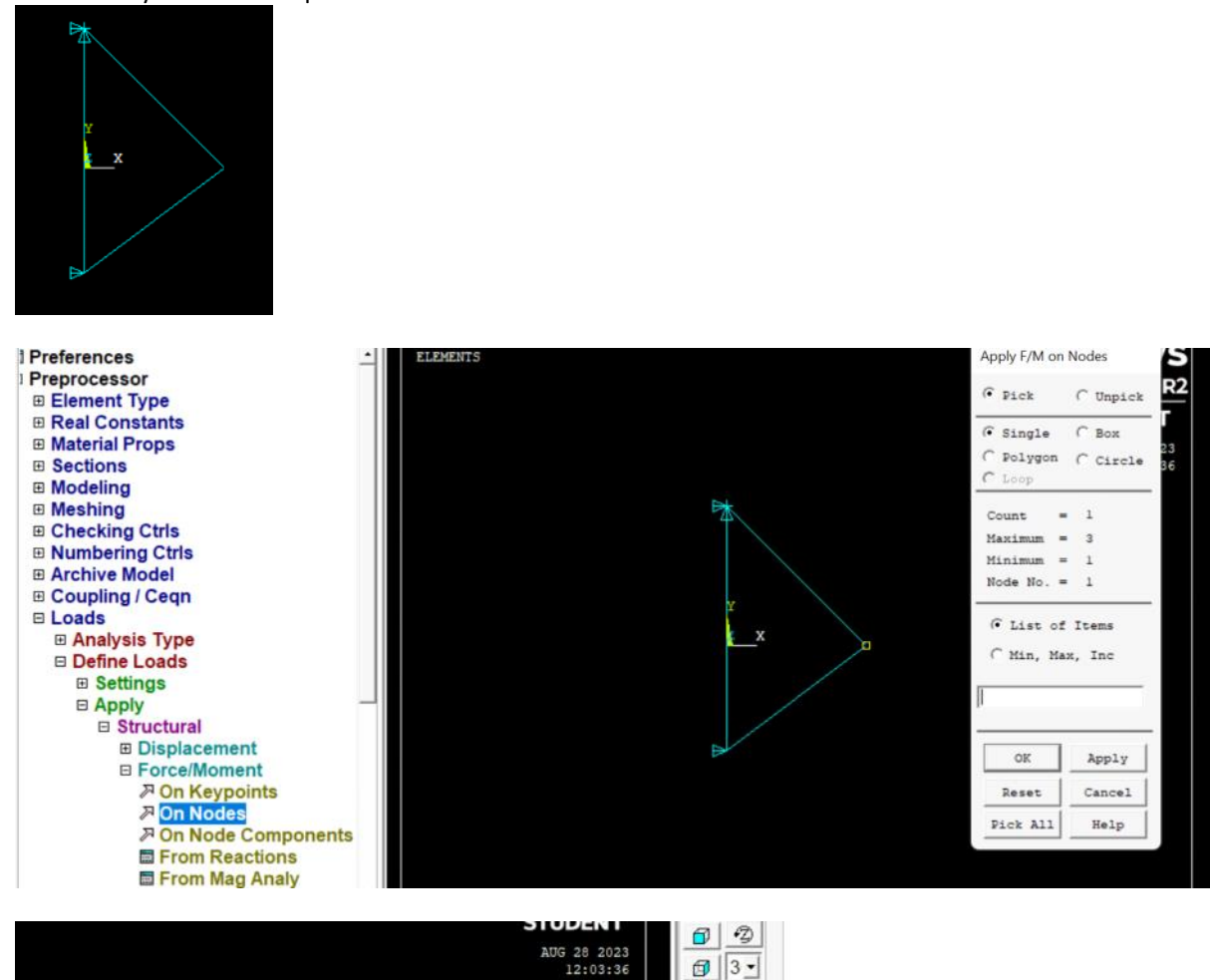

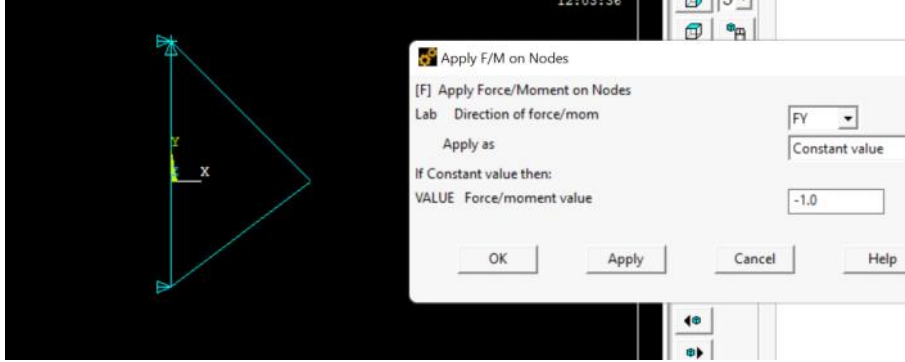

#### ----------------

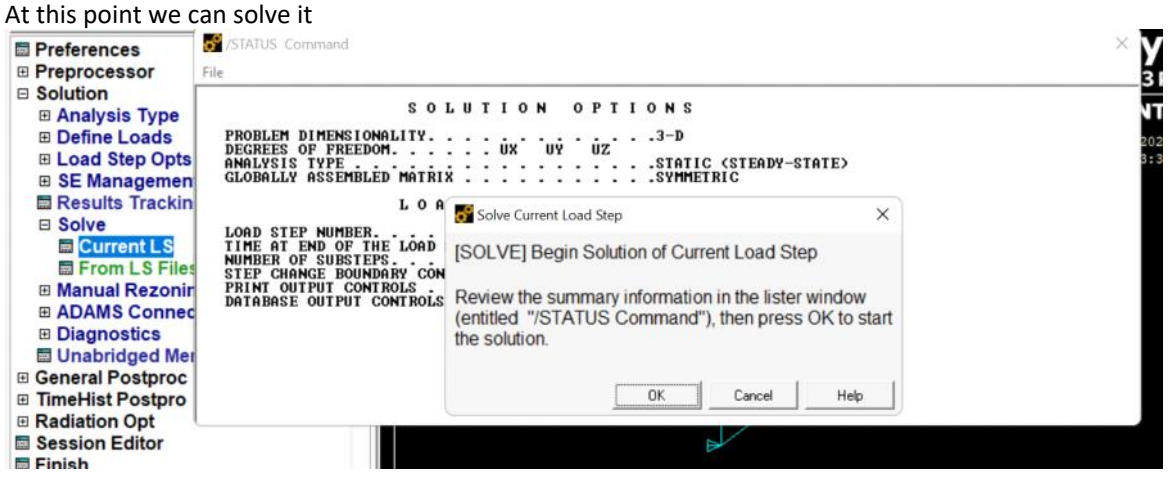

Postprocess (viewing / outputting the results):

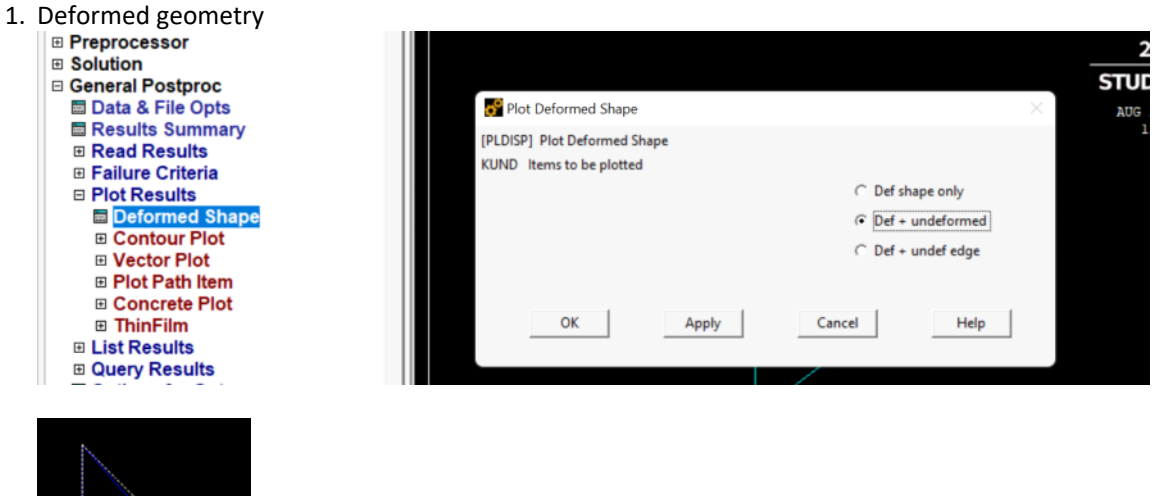

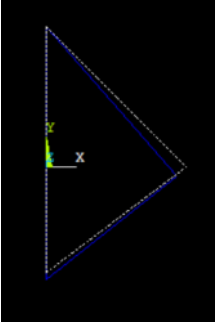

2. Nodal displacements

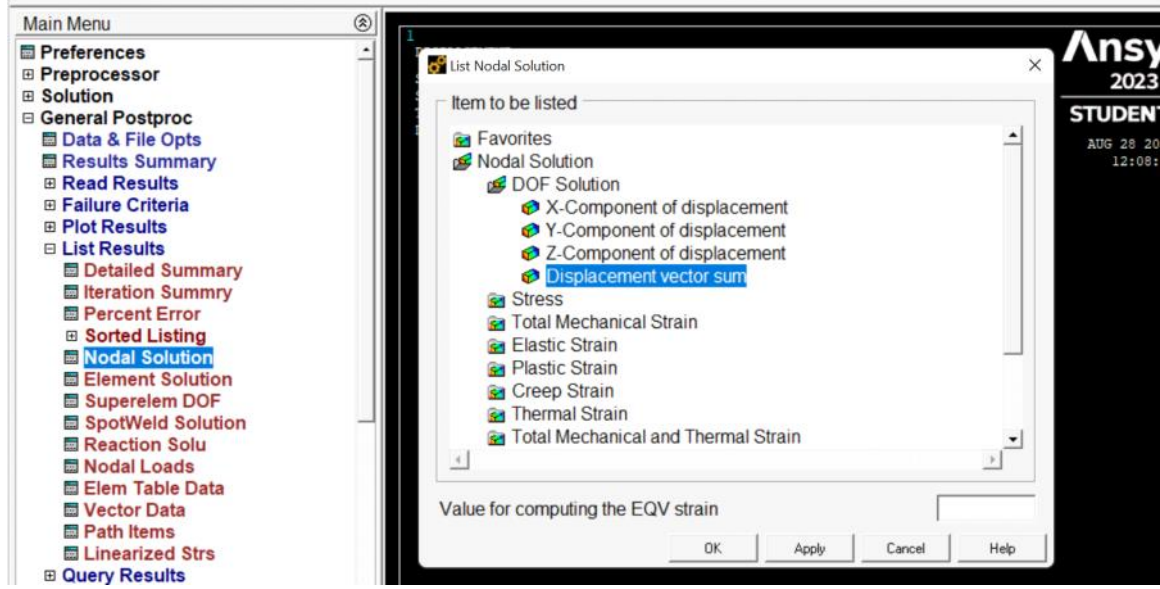

THE FOLLOWING DEGREE OF FREEDOM RESULTS ARE IN THE GLOBAL COORDINATE SYSTEM

 NODE UX UY UZ USUM 1 -0.15236E-001-0.15495E-001 0.0000 0.21731E-001 2 0.0000 0.0000 0.0000 0.0000 3 0.0000 -0.12000E-001 0.0000 0.12000E-001

MAXIMUM ABSOLUTE VALUES NODE 1 1 0 1 VALUE -0.15236E-001-0.15495E-001 0.0000 0.21731E-001

3. Element forces

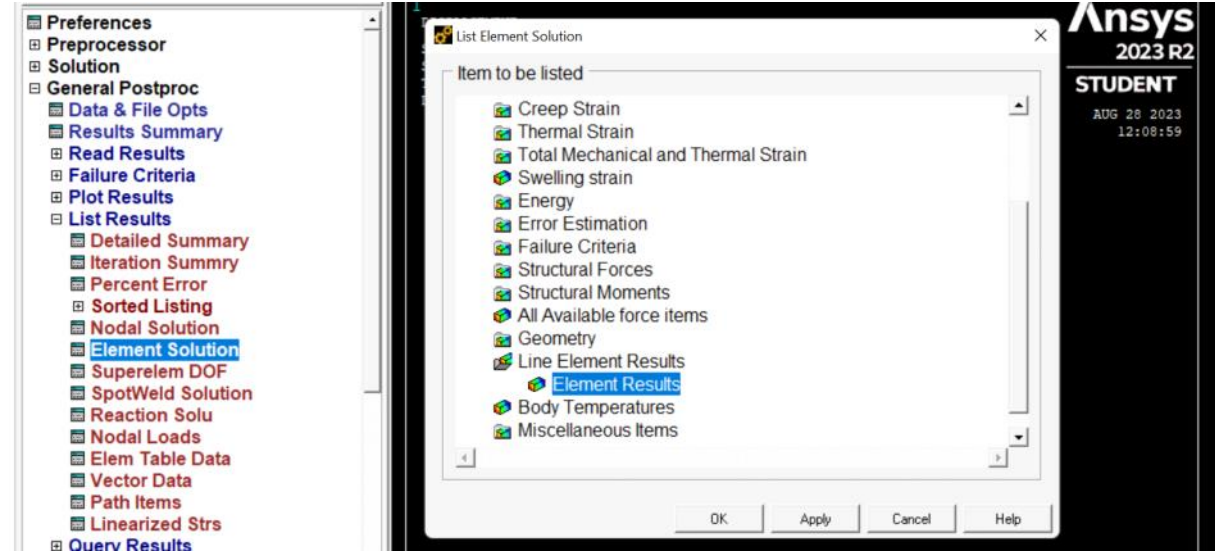

LOAD STEP 1 SUBSTEP= 1 TIME= 1.0000 LOAD CASE= 0

EL= 1 NODES= 2 3 MAT= 1 XC,YC,ZC= 0.000 0.2000 0.000 AREA= 1.0000 LINK180 FORCE= 0.42857 STRESS= 0.42857 EPEL= 0.42857E-02 TEMP= 0.00 0.00 EPTH= 0.0000

EL= 2 NODES= 3 1 MAT= 1 XC,YC,ZC= 0.8000 -0.6000 0.000 AREA= 1.0000 ......**..** 

EL= 2 NODES= 3 1 MAT= 1 XC,YC,ZC= 0.8000 -0.6000 0.000 AREA= 1.0000 LINK180 FORCE=-0.71429 STRESS=-0.71429 EPEL=-0.71429E-02 TEMP= 0.00 0.00 EPTH= 0.0000 EL= 3 NODES= 2 1 MAT= 2 XC,YC,ZC= 0.8000 0.8000 0.000 AREA= 10.000

LINK180

FORCE= 0.80812 STRESS= 0.80812E-01 EPEL= 0.80812E-04

TEMP= 0.00 0.00 EPTH= 0.0000

TEMP= 0.00 0.00 EPTH= 0.0000

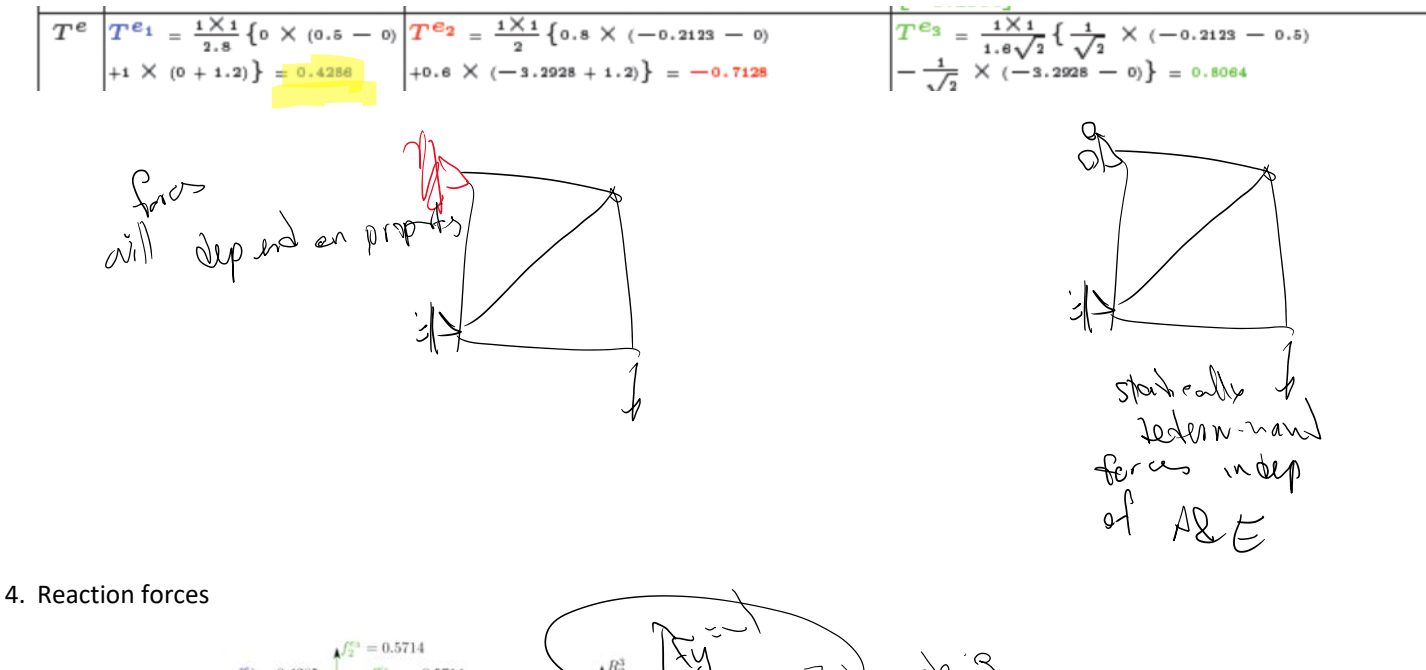

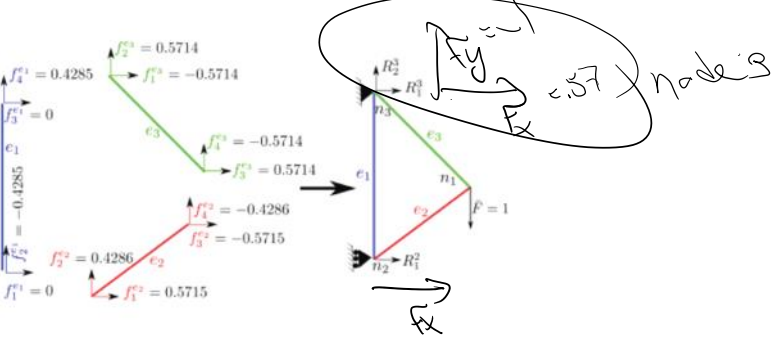

. Also, if we want to double-check our calculations on free dofs. This step is not needed and it may be done as a verification for hand calculations:

$$
F_1^1 = f_3^{e_2} + f_3^{e_3} = -0.5715 + 0.5714 = -0.0001
$$
 (398a)

$$
F_2^1 = f_4^{e_2} + f_4^{e_3} = -0.4286 + -0.5714 = -1 = \bar{F}
$$
 (398b)

$$
R_2^2 = f_2^{e_1} + f_2^{e_2} = -0.4285 + 0.4286 = 0.0001
$$
 (398c)

 $326/456$ 

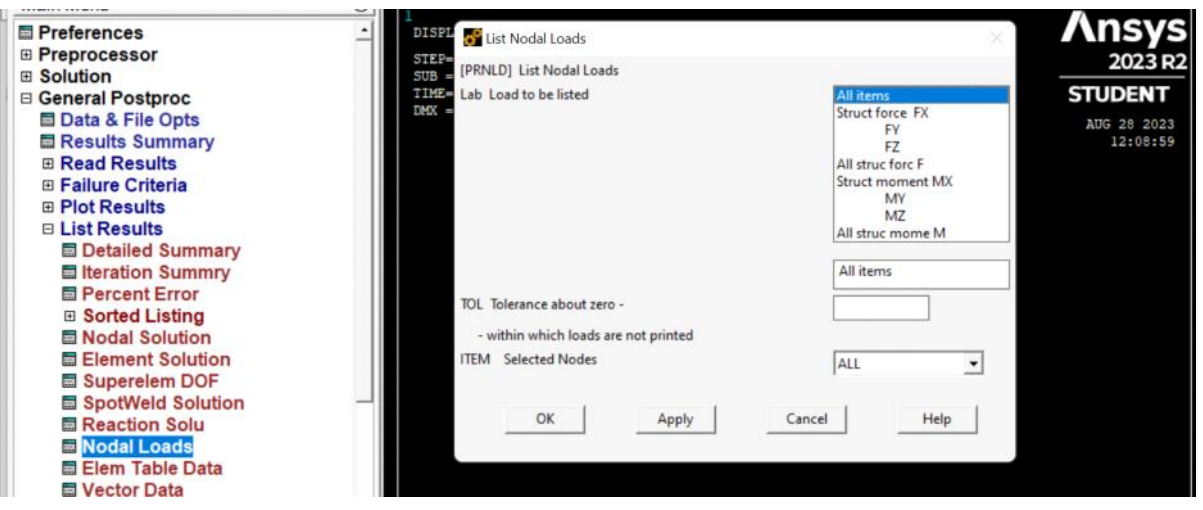

LOAD STEP= 1 SUBSTEP= 1 TIME= 1.0000 LOAD CASE= 0

#### THE FOLLOWING X,Y,Z SOLUTIONS ARE IN THE GLOBAL COORDINATE SYSTEM

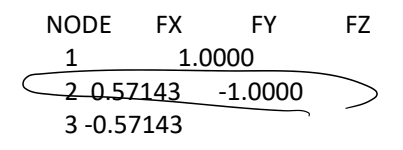

# TOTAL VALUES VALUE -0.28866E-014 0.11102E-015 0.0000

Figure Finder (ASEN 5007), Fall 2013, Department of Aerospace Engineering Sciences, University of Colorado at Boulder: Part III: Computer Implementation of Finite Elements: Chapter 22 Index. FEM Programs for Trusses and Fr

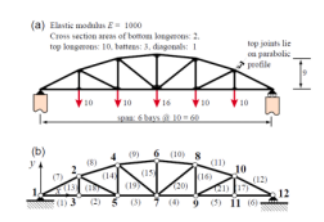

#### A 2D plate example

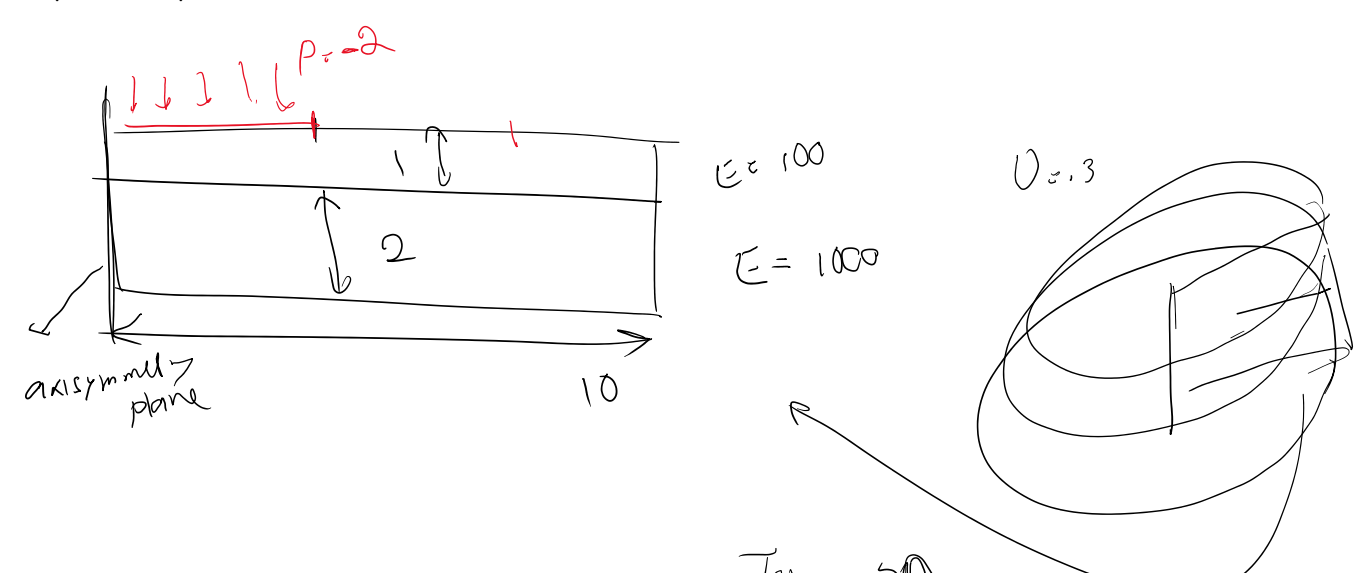

Define the element type

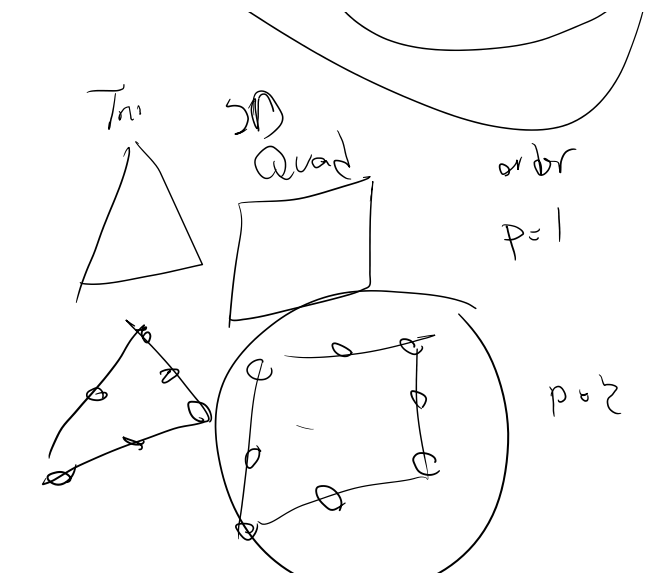

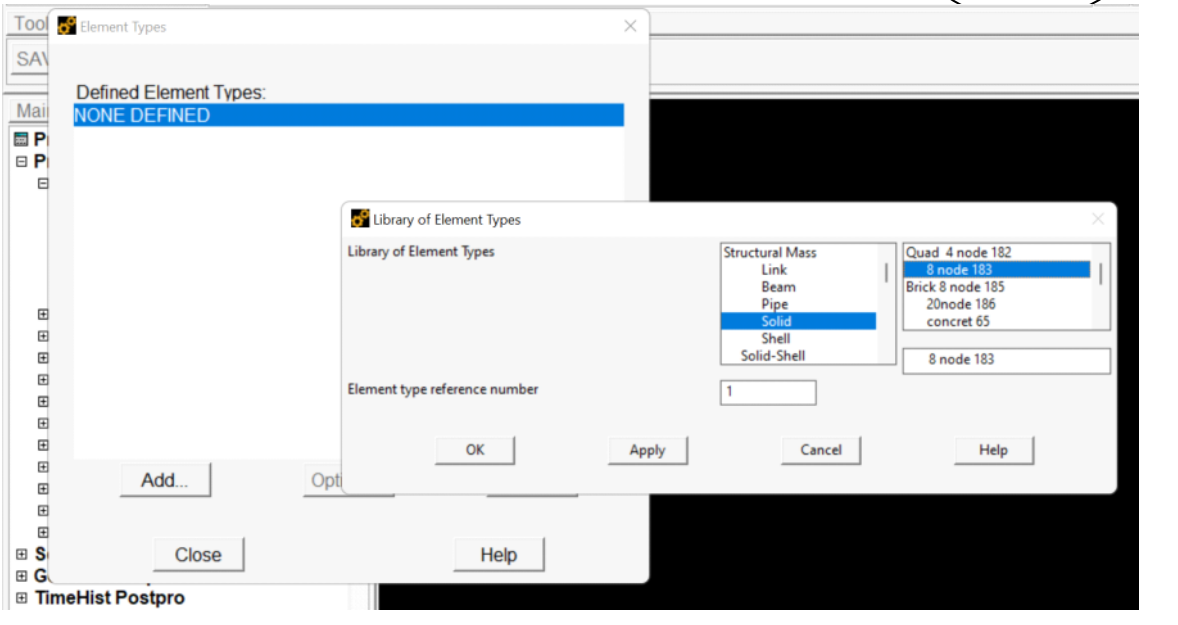

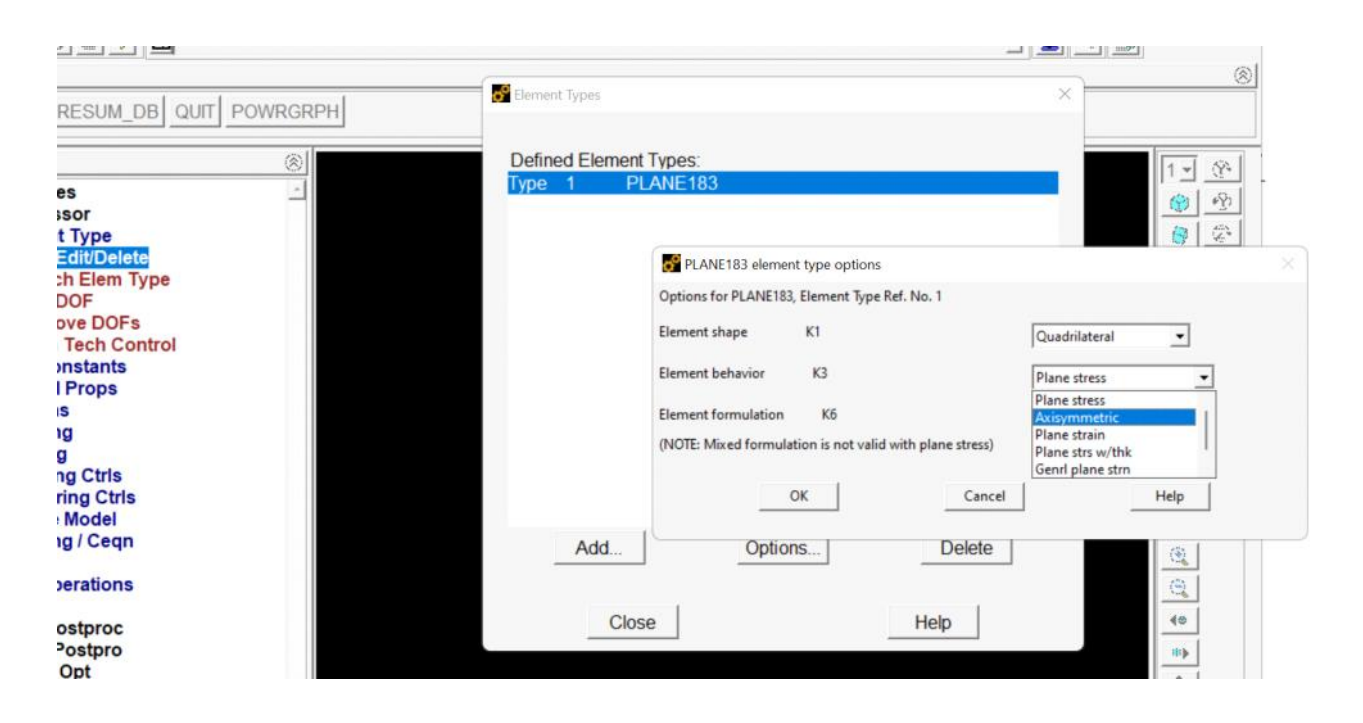

### Define material properties

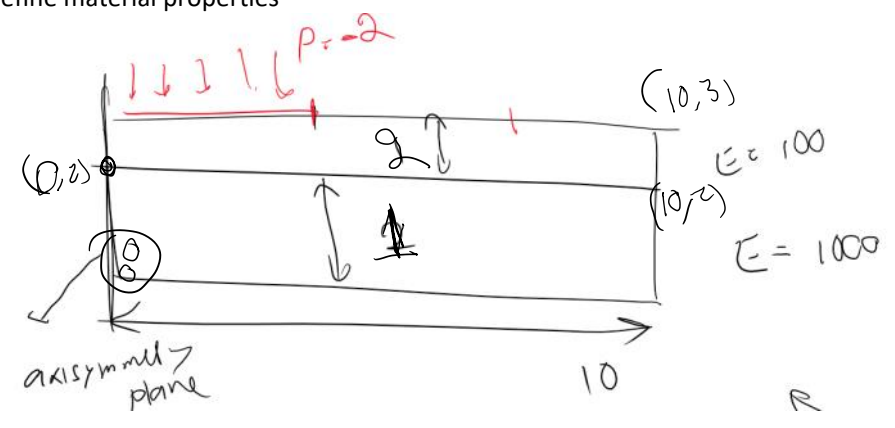

----

---

#### Define the geometry

I'm going to create areas and areas create lines and vertices (keypoints) associated with them

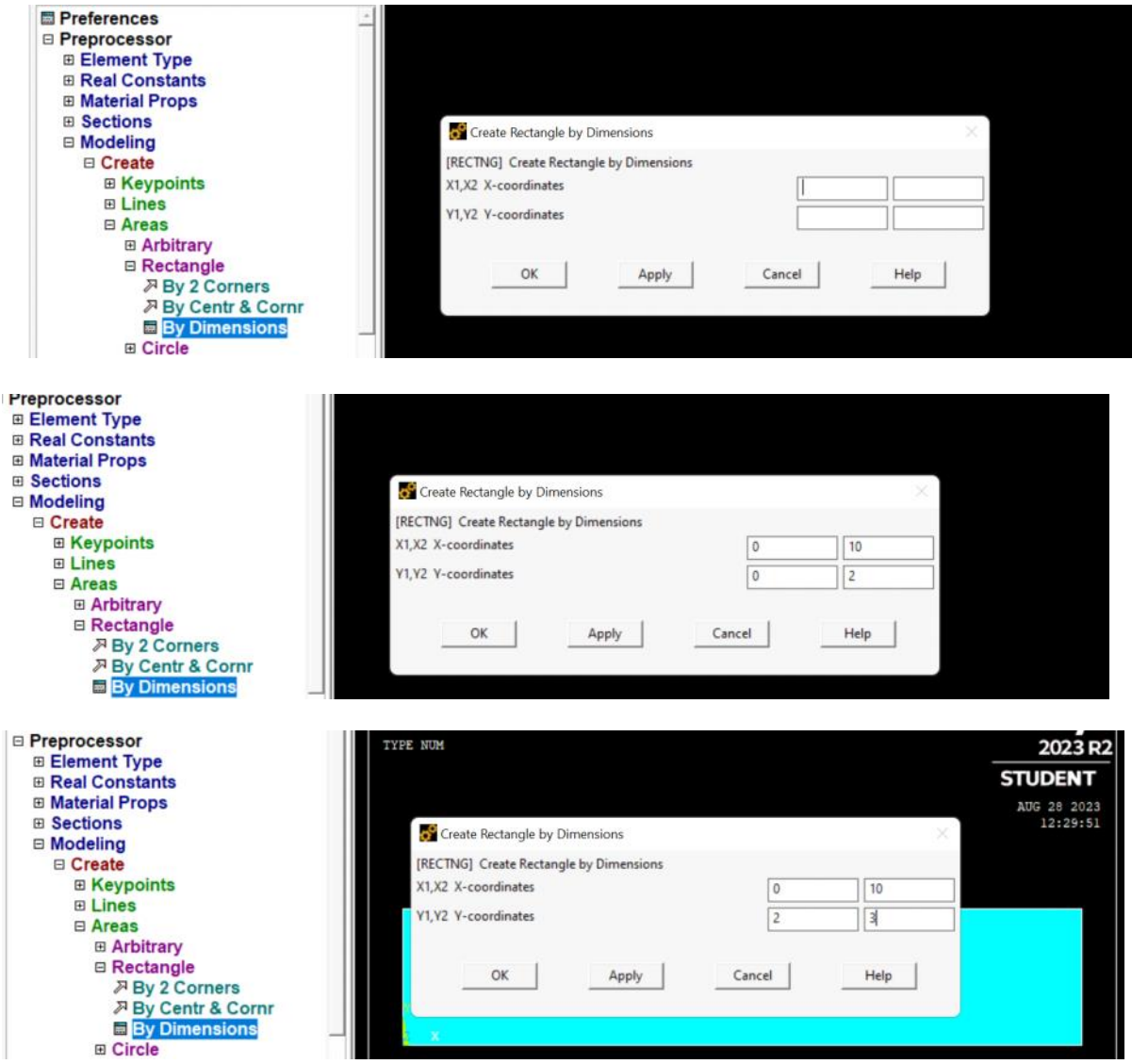

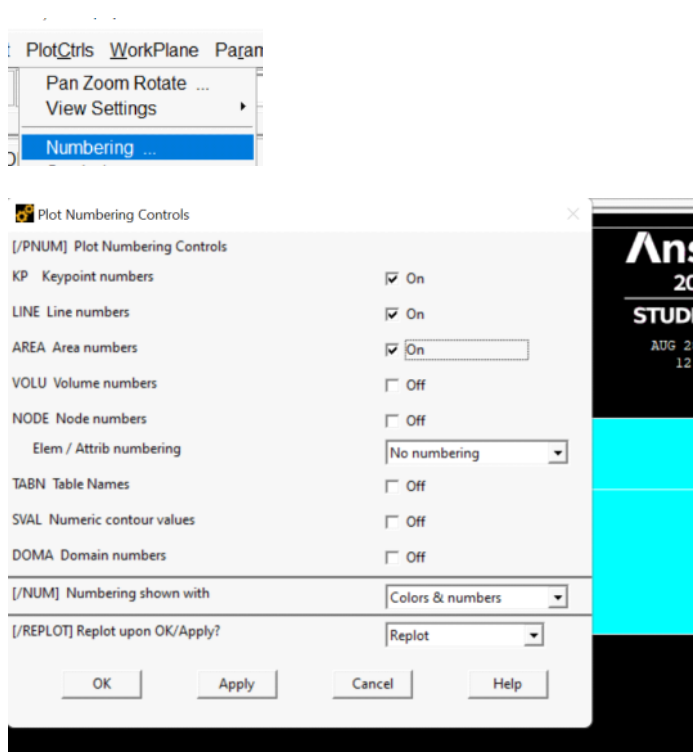

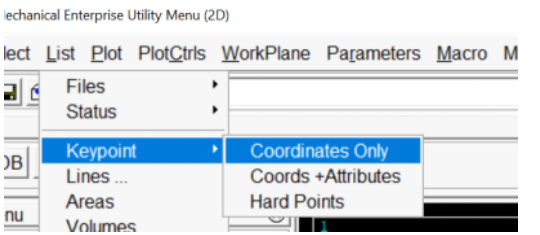

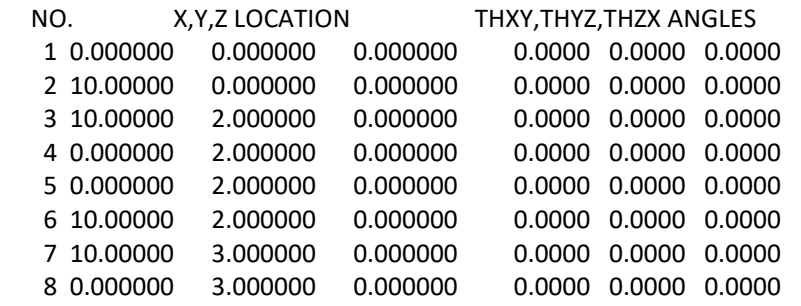

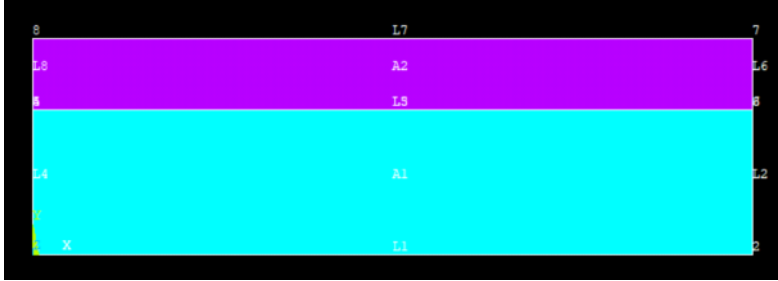

We need to merge the keypoints between the two rectangles so the rectangles are attached

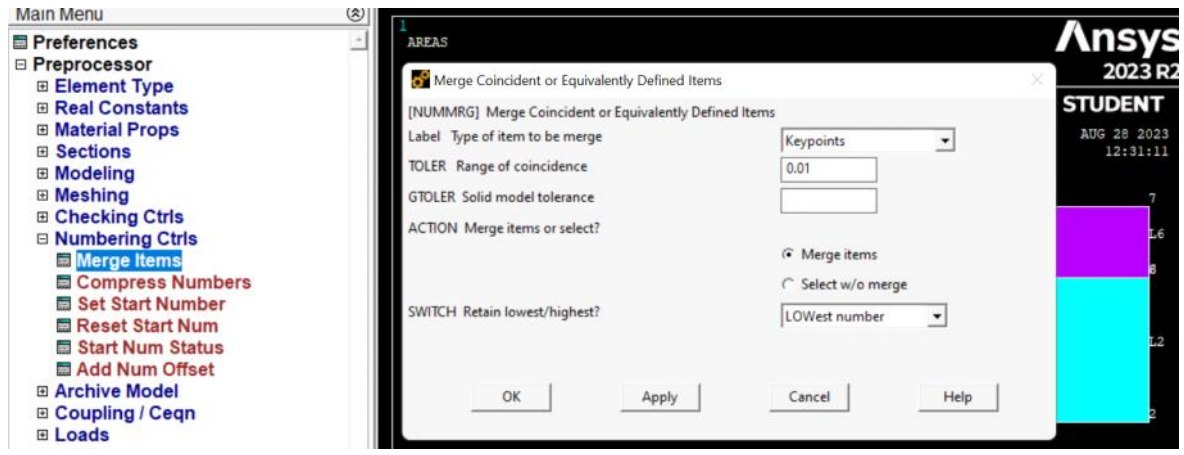

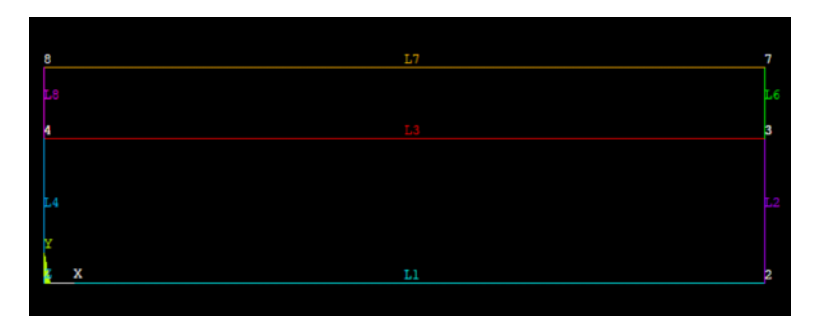

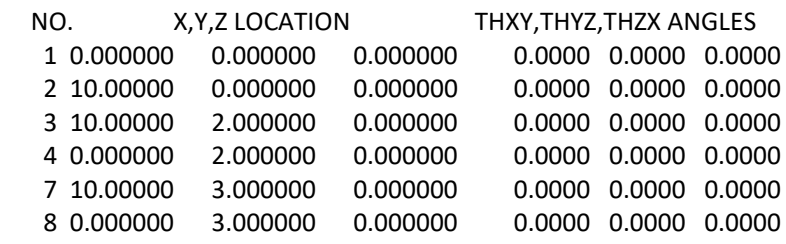

# We break the top line to 3 segments

----

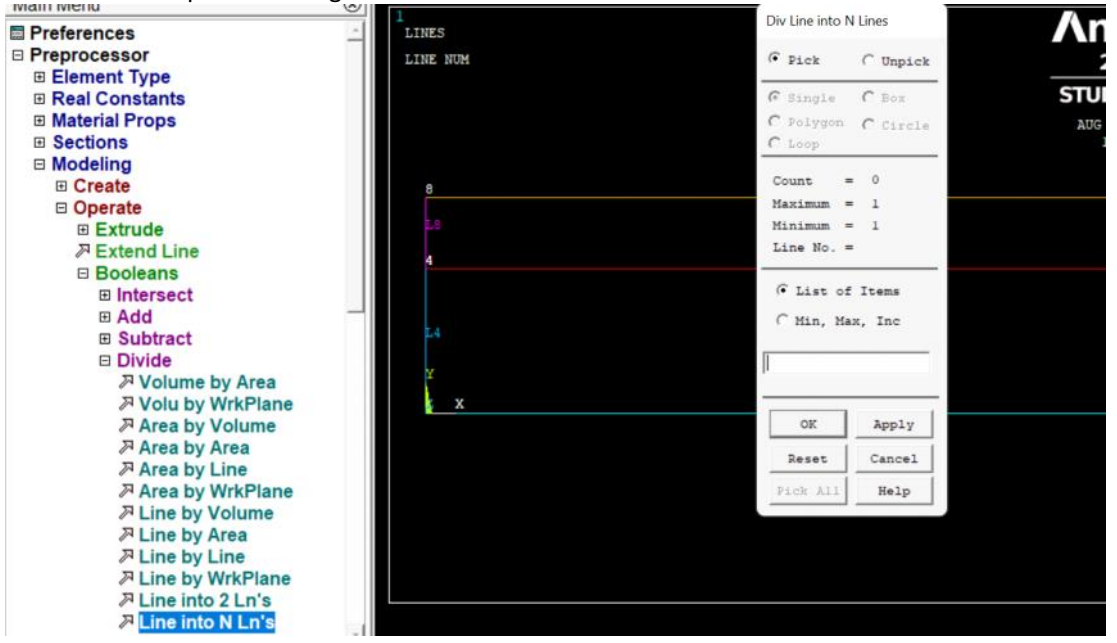

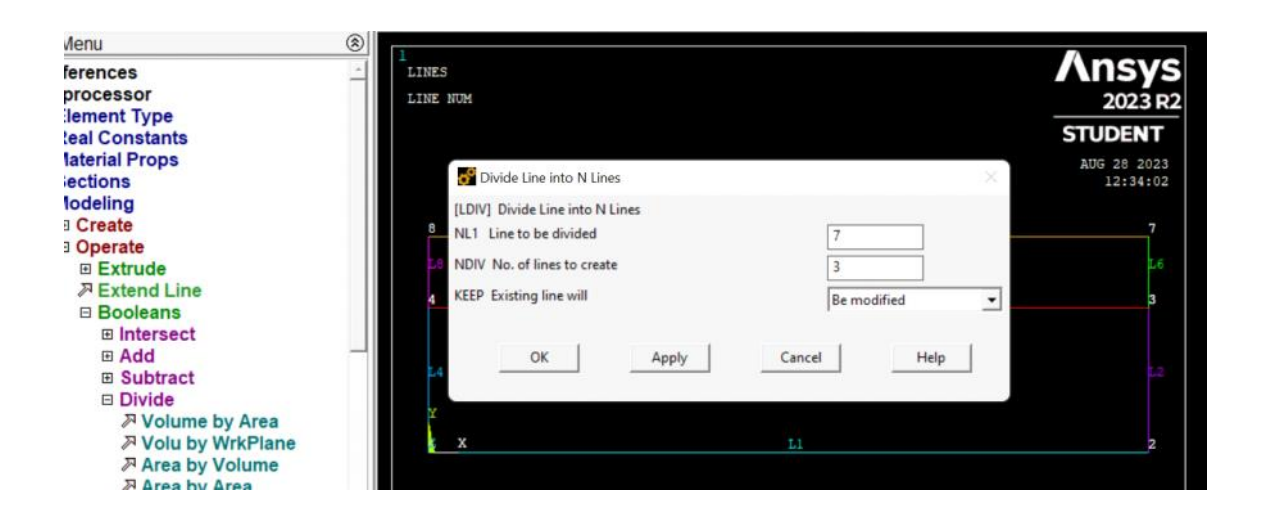